PRODUCTS OVERVIEW

QB420-7 - 04/

# al proportionals with pressure transducer - analog reference signa

LIRZO-REB

QUICKSTART BASIC

# PROPORTIONAL PRESSURE CONTROL CARTRIDGES

| Valve model: |           |
|--------------|-----------|
| LICZO-REB    | LIMZO-REB |
|              |           |

Driver model E-RI-REB-P

# **IDENTIFICATION**

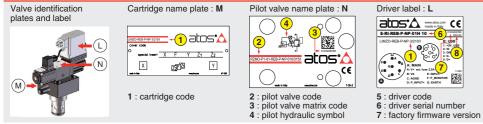

### INSTALLATION TOOLS ACCORDING TO VALVE MODEL- not included

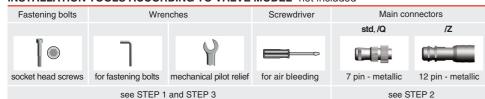

## **PROGRAMMING TOOLS** - not included

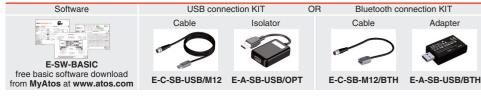

## **PROGRAMMING SOFTWARE**

| The software is availab | le in differe | nt versions according          | to the driver's options:             |                                       |               |
|-------------------------|---------------|--------------------------------|--------------------------------------|---------------------------------------|---------------|
| E-SW-BASIC              | supports      | NP (USB)                       | IL (IO-Link)                         | PS (Serial)                           | IR (Infrared) |
| E-SW-FIELDBUS           | supports      | BC (CANopen)<br>EW (POWERLINK) | BP (PROFIBUS DP)<br>EI (EtherNet/IP) | EH (EtherCAT)<br>EP (PROFINET RT/IRT) |               |
| E-SW-*/PQ               | supports      | valves with SP, SF,            | SL alternated P/Q control            |                                       |               |

E-SW-FIELDBUS supports also valves without fieldbus communication; E-SW-\*/PQ supports also valves without P/Q control REMARK Atos software is designed for Windows based operative systems - Windows XP SP3 or later

### DOWNLOAD AREA

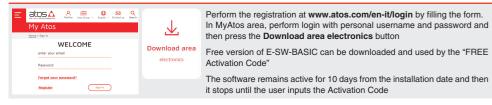

### RELATED DOCUMENTATION - www.atos.com - section Catalog on-line

| FS900 Operating and maintenance information - tech. table | START |
|-----------------------------------------------------------|-------|
| FS305 LI*ZO cartridges - tech. table                      | START |
| P006 Mounting surfaces - tech. table                      | E-MAN |
| GS500 Programming tools - tech. table                     |       |
| K800 Electric and electronic connectors - tech. table     |       |

TUP E-SW-BASIC Software startup guide RTUP BLUETOOTH Bluetooth adoter startup guide N-RI-REB REB - driver operating manual

**ATTENTION** 

The purpose of this quickstart guide is show a logical sequence of basic operations. This guide does not cover all details or variants of Atos valves. All operations described in this document should be performed only by qualified personnel.

Operations and images could be subject to change without notice. For further information please refer to related documentation.

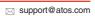

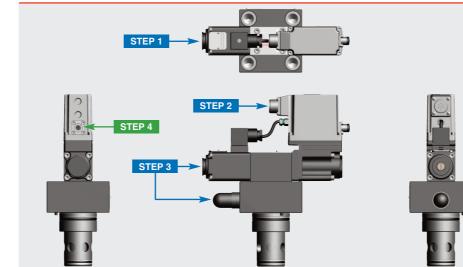

| INSTALLATION |            | PROGRAMMING |          |
|--------------|------------|-------------|----------|
| STEP 1       | STEP 2     | STEP 3      | STEP 4   |
| MECHANICAL   | ELECTRICAL | HYDRAULICS  | SOFTWARE |

### STEP 1 MECHANICAL

In case of first commissioning, before the valve installation the whole system must be correctly flushed to grant the required cleanliness level:

remove the cartridge protection (do not remove connectors caps)

• check the presence and correct positioning of the seals on the mounting surface ports (X - Y) and on the cartridge (K)

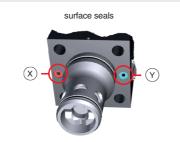

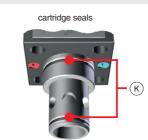

SIZE 80

mounting surface layout

ISO 7368

LIMZO

locating pin

n°8 fastening bolt

(supplied with the valve)

n°2 OR

• verify that valve mounting surface and the manifold cavity are clean and free from damages or burrs • verify the correct valve orientation according to the pattern of the relevant mounting interface • lock the fastening bolts respecting tightening torque according to valve model

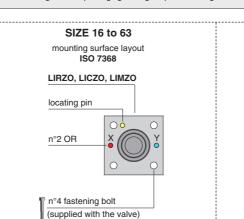

|                |      |                     | i                             |             |                           |                   |
|----------------|------|---------------------|-------------------------------|-------------|---------------------------|-------------------|
| Туре           | Size | Pressure<br>limiter | Fastening Bolt<br>class: 12.9 | Wrench (mm) | Tightening<br>Torque (Nm) | O-Ring<br>(X - Y) |
|                | 16   | standard            | n°4 M8 x 45                   | 6           | 35                        | n°2 OR-108        |
| LIRZO<br>LICZO | 25   | standard            | n°4 M12 x 45                  | 10          | 125                       | n°2 OR-108        |
| LIMZO          | 32   | standard            | n°4 M16 x 55                  | 14          | 300                       | n°2 OR-2043       |
|                | 40   | /P option           | n°4 M20 x 70                  | 17          | 600                       | n°2 OR-3043       |
| LICZO<br>LIMZO | 50   | /P option           | n°4 M20 x 80                  | 17          | 600                       | n°2 OR-3043       |
| LIMZO          | 63   | /P option           | n°4 M30 x 90                  | 22          | 2100                      | n°2 OR-3050       |
|                | 80   | /P option           | n°8 M24 x 90                  | 19          | 1000                      | n°2 OR-4075       |
|                |      |                     |                               |             | -                         |                   |

| 2 ELEC                  | TRICAL                      |
|-------------------------|-----------------------------|
|                         |                             |
| Remove m                | ain connec                  |
| P                       |                             |
| WARNING<br>electrical o | i: remove p<br>or wiring op |
|                         |                             |
| Connect the             | e valve to th               |
| ZM-                     | 7P (metallio                |
|                         | i (motanic                  |
| IN MAIN CO              |                             |
| A1                      | ONNECTO                     |
| A1                      | 2P (metallic                |
| A1                      | 2P (metallic                |
| A1                      | 2P (metallic                |
| A1<br>ZM-1<br>ZM-1      | 2P (metallic                |
|                         | Connect the                 |

# ELECTRICAL WIRING EXAMPLES

## MAIN CONNECTOR - VOLTAGE

 $\mathbf{\Lambda}$ 

| MAIN CONNEC     | TOR -           | vo            |
|-----------------|-----------------|---------------|
| REFERENCE INPU  | T - DIFFER      | REN           |
| cabinet side    | main co<br>pin- | onnec<br>-out |
| 0÷10 Vpc        | std /Q          |               |
| Ref. P 🕀        | D               |               |
| Ref. P 🕞 🔶 🤇    | E               |               |
| REFERENCE INPUT | T - COMM        | ONI           |
| cabinet side    | main co<br>pin- | nnec<br>-out  |
| 0÷10 Vpc        | std /Q          | I             |
| Ref. P O+C      | D               |               |

E 

| MONITOR OUTPUT                      |     |    |  |
|-------------------------------------|-----|----|--|
| cabinet side main connec<br>pin-out |     |    |  |
| 0÷10 Vpc                            | std | /Q |  |
| Mon. P OC                           | F   | -  |  |
| ⊥ (0 V) OC                          | С   | В  |  |
|                                     |     |    |  |

# STEP 3 HYDRAULICS

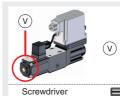

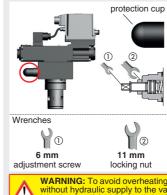

ferent valves options, illustrating the multiple variants of the available electrical connections. we to be wired according to the selected valve code

2

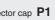

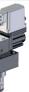

ower supply before any erations

ne system

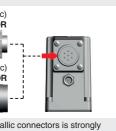

fill EMC requirements

**WARNING:** a safety fuse is required in series to driver power supply - 2,5 A time lag fuse

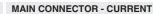

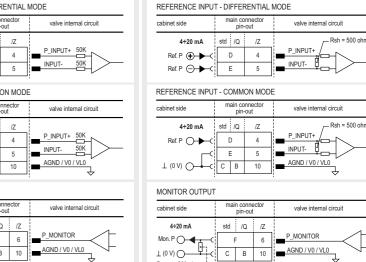

Rmax = 500 ohm ----

### Air bleeding:

- ${\scriptstyle \bullet}$  release 2 or 3 turns the air bleed screw  ${\bm V}$
- cycle the valve at low pressure until the oil leaking from the V port is exempted from air bubbles
- lock the air bleed screw V

# 0

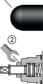

2

Mechanical pressure limiter setting - only for sizes 16, 25, 32 and /P option For safety reasons the factory setting of the mechanical pressure limiter is fully unloaded (min pressure).

At the first commissioning it must be set at a value lightly higher than the max pressure regulated with the proportional control, proceeding as follow:

• apply the max reference input signal to the valve's driver. The system pressure will not increase until the mechanical pressure limiter remains unloaded

- release the locknut (2), turn clockwise the adjustment screw (1) until the system pressure will increase up to a stable value corresponding to the pressure setpoint at max reference input signal
- turn clockwise the adjustment screw ① of additional 1 or 2 turns to ensure that the mechanical pressure limiter remains closed during the proportional valve working, then tighten the locknut 2

Consult tech table FS900 for general guidelines about component's commissioning WARNING: To avoid overheating and possible damage of the electronic driver, the valves must be never energized without hydraulic supply to the valve. In case of prolonged pauses of the valve operation during the machine cycle, it is always advisable to switch off or disable the driver (option /Q or /Z)

(A1) G-- A F E - [C] D

Recommended LiYCY shielded cables: 7 x 0,75 mm<sup>2</sup> max 20 m

7 x 1 mm<sup>2</sup> max 40 m

|           | Standard                           |  |
|-----------|------------------------------------|--|
| А         | V+ (power supply 24Vbc)            |  |
| В         | V0 (power supply 0Vbc)             |  |
| С         | AGND                               |  |
| D         | P_INPUT+<br>(0 ÷ 10Vpc / 4 ÷ 20mA) |  |
| Е         | INPUT-                             |  |
| F         | P_MONITOR (0 ÷ 10Vbc / 4 ÷ 20mA)   |  |
| G         | EARTH                              |  |
| /Q option |                                    |  |
| А         | V+ (power supply 24Voc)            |  |
| В         | V0 (power supply 0Vbc)             |  |
| С         | ENABLE (input 24Voc)               |  |
| D         | P_INPUT+<br>(0 ÷ 10Vpc / 4 ÷ 20mA) |  |
| Е         | INPUT- (0 ÷ 10VBc74 ÷ 20IIA)       |  |
| F         | P MONITOR (0 ÷ 10Vpc / 4 ÷ 20mA)   |  |

G EARTH

| Recommended LiYCY shielded cable: |
|-----------------------------------|

Select main connector according to valve code and

proceed with wirings operations

12 x 0,75 mm<sup>2</sup> max 20 m

|    | /Z option                          |
|----|------------------------------------|
| 1  | V+ (power supply 24Vbc)            |
| 2  | V0 (power supply 0VDC)             |
| 3  | ENABLE (input 24Vbc)               |
| 4  | P_INPUT+<br>(0 ÷ 10Vpc / 4 ÷ 20mA) |
| 5  | INPUT-                             |
| 6  | P_MONITOR (0 ÷ 10Vpc / 4 ÷ 20mA)   |
| 7  | NC                                 |
| 8  | NC                                 |
| 9  | VL+ (logic power supply 24Vbc)     |
| 10 | VL0 (logic power supply 0Vbc)      |
| 11 | FAULT (output 24VDC)               |
| PE | EARTH                              |

### STEP 4 SOFTWARE

REMARK proportional valves with integral electronics are factory preset with default parameter and ready to use after piping and electrical connections. Play with parameters is optional, not mandatory!

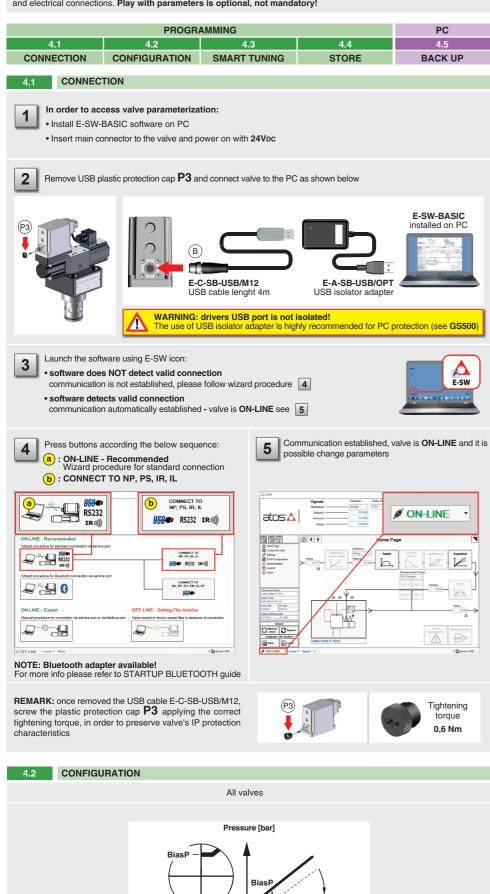

Reference [bar]

BiasP positive bias ScaleP positive scale

# BIAS AND SCALE

- Bias setting: supply the input signal equal to 0 bar
- relief valves: increase the Bias until the pressure starts to increase, then lightly reduce the Bias just to bring back the pressure lightly over the minimum regulated value
- reducing valves: increase the Bias until is reached the minimum desired value of starting pressure

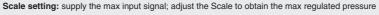

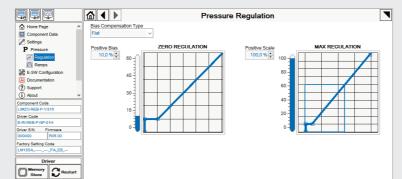

# RAMPS

Ramps setting: select the required ramp configuration and adjust the ramp time to optimize the pressure response according to the system characteristics

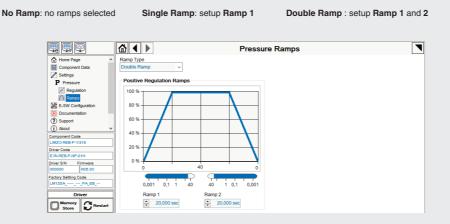

### WIZARD REFERENCE - E-SW level 2 functionality

Reference input signal is factory preset according to selected valve code, defaults are 0 ÷ 10 Vpc for standard and 4 ÷ 20 mA for /l option. Input signal can be reconfigured via software selecting between voltage and current, browsing to Reference Analog Range page:

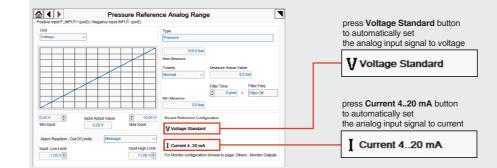

REMARK: Voltage Standard or Current 4..20 mA buttons do not act on Monitor output signal configuration! For Monitor output signal configuration browse to page Others - Monitor Outputs

# TROUBLESHOOTING

- Valve vibration or noise
- The valve does not follow the reference signal • valve is powered off, verify presence of 24 Vdc power supply
- limiter setting • poppet sticking - contact Atos service center

# Pressure instability or vibration

- select PID4 to operate the valve in open loop: application requirements
- desired dynamic response

# 4.3 SMART TUNING - E-SW level 2 functionality

⋒∢▶

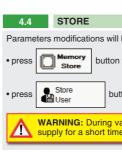

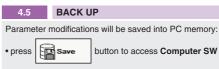

Smart tuning allows to adjust the valve dynamic response in order to match different performance requirements.

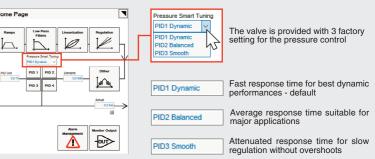

Parameters modifications will be stored into driver permanent memory:

button to access Driver - Memory Store window

button to store Valve Parameters

WARNING: During valve parameters storing operations, the driver automatically shuts down the solenoid powe supply for a short time. Do not perform any storing commands while the system is working.

button to access Computer SW Archive - Setting Files page, Setting File Name pop-up appears

• input a valid name into Description field and press Ok button

• presence of air in the solenoid; perform air bleeding procedure - see STEP 3

• valve is disabled, verify presence of 24 Vdc on enable pin - only for /Q and /Z options

• the mechanical pressure limiter interferes with the regulation (only for sizes 16, 25, 32 and /P option) - check the pressure

- if the instability still persists, check eventual anomalies in the hydraulic circuit as the presence of air - if the instability disappears, select an alternative configuration within PID selection 1, 2 or 3 which better matches the

- if no one of the above selection fulfills the application, tune P - I - D parameters at E-SW software level 2 to obtain the

Software parameters modifications are lost when valve is switched off • parameter store operation was not performed, check store procedure - see STEP 4, section 4.4

Software parameters modifications have no effect on the valve • valve is OFF LINE, check connection procedure - see STEP 4, section 4.1

After the modification of valve parameters, the valve doesn't match the desired behavior • restore factory default settings pressing 'Restore Factory' button, located in 'Driver - Memory Store' window: - during restore, the current to the solenoid(s) will be temporarily switched off! factory parameters will be applied at next driver restart or after power off-on sequence!